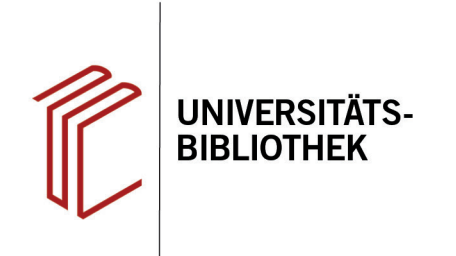

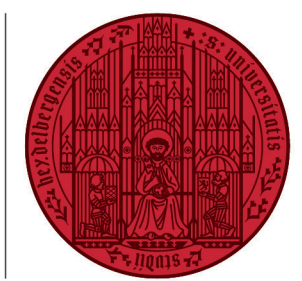

**UNIVERSITÄT** 

**HEIDELBERG ZUKUNFT SEIT 1386** 

## **Wie komme ich an meinen Zitierstil?**

In diesem Handout erfahren Sie, wo Sie in EndNote Zitierstile finden. Außerdem stellt die UB Heidelberg [Zitier](https://www.ub.uni-heidelberg.de/schulung/literaturverwaltung/endnote/zitierstile/Welcome.html)[stile für EndNote](https://www.ub.uni-heidelberg.de/schulung/literaturverwaltung/endnote/zitierstile/Welcome.html) bereit, die an die Anforderungen verschiedener Fächer angepasst sind.

## **Output Styles**

Ein erster Anlaufpunkt sind die Output Styles in EndNote.

- 1. Rufen Sie dazu den Style Manager über **Tools** > **Output Styles** > **Open Style Manager...** auf.
- 2. Im anschließend erscheinenden Fenster können Sie die Zitierstile nach Kategorien sortieren und nachsehen, ob Sie etwas Passendes finden. Mit dem Setzen eines Häkchens können Sie Zitierstile der Auswahlliste hinzufügen.

Sie können auch einen vorhandenen Zitierstil an Ihre Bedürfnisse anpassen oder einen eigenen erstellen.

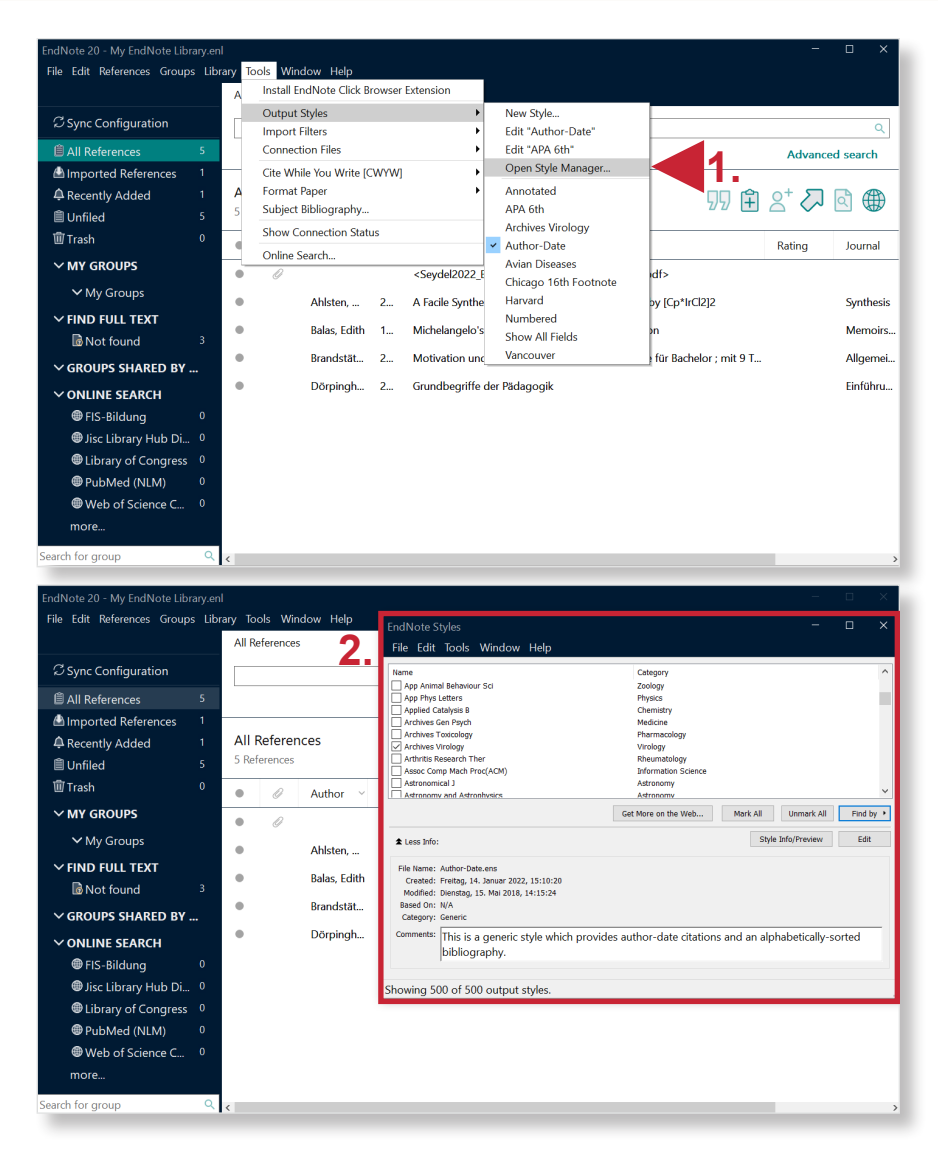

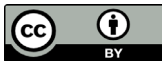